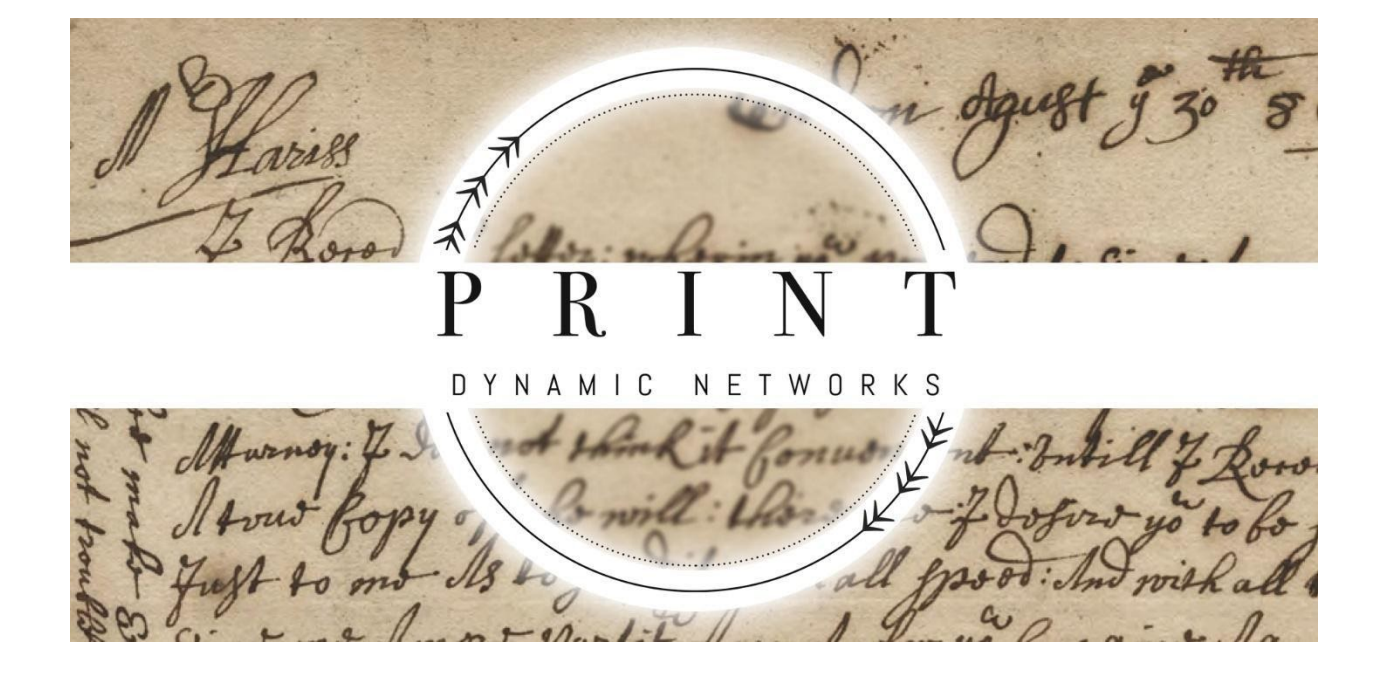

# Pemberton Papers Transcription Manual

(last updated 03/26/2020)

Compiled by: Casey Wolf, Rhiannon O'Neil, Anna Kephart

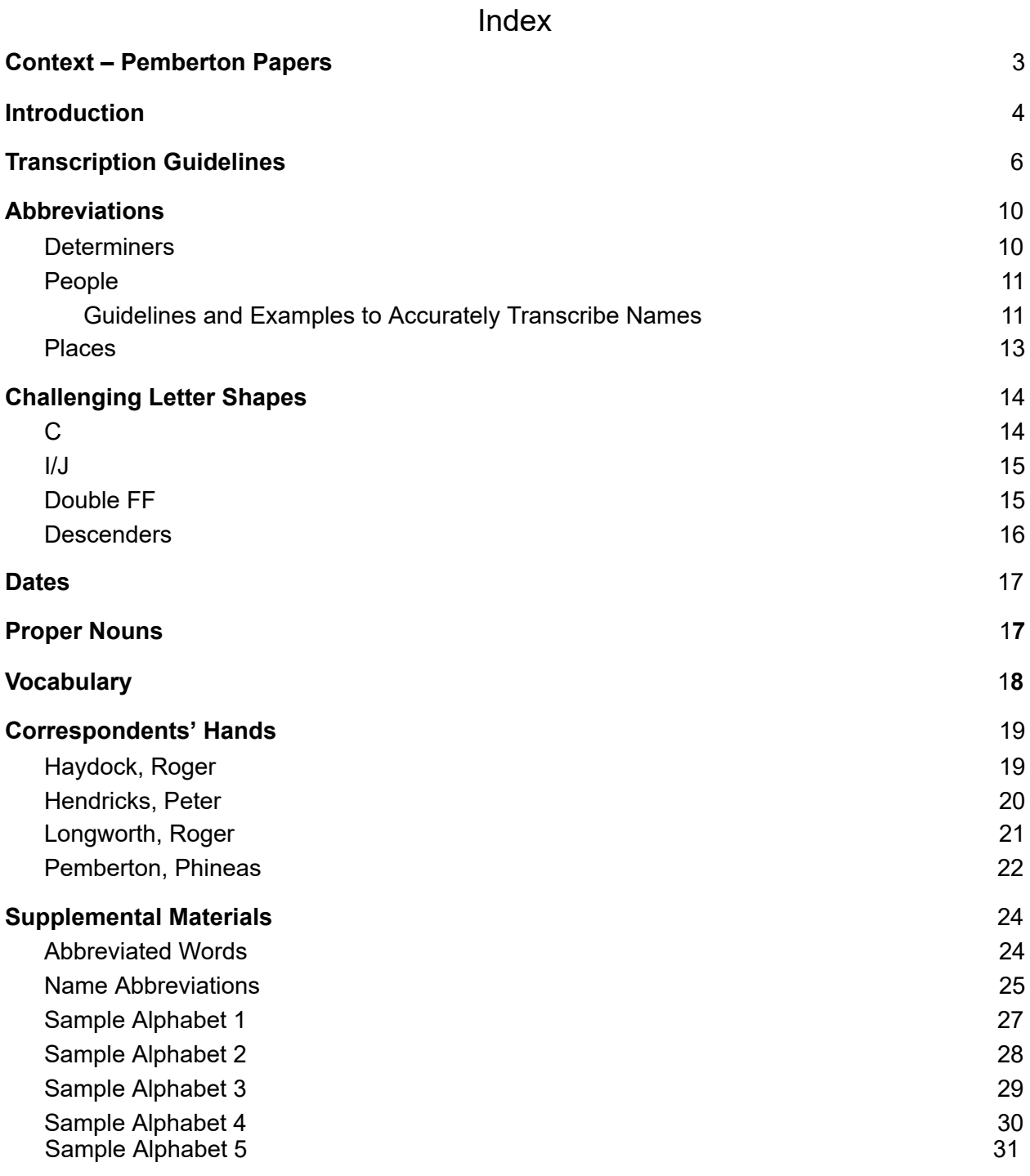

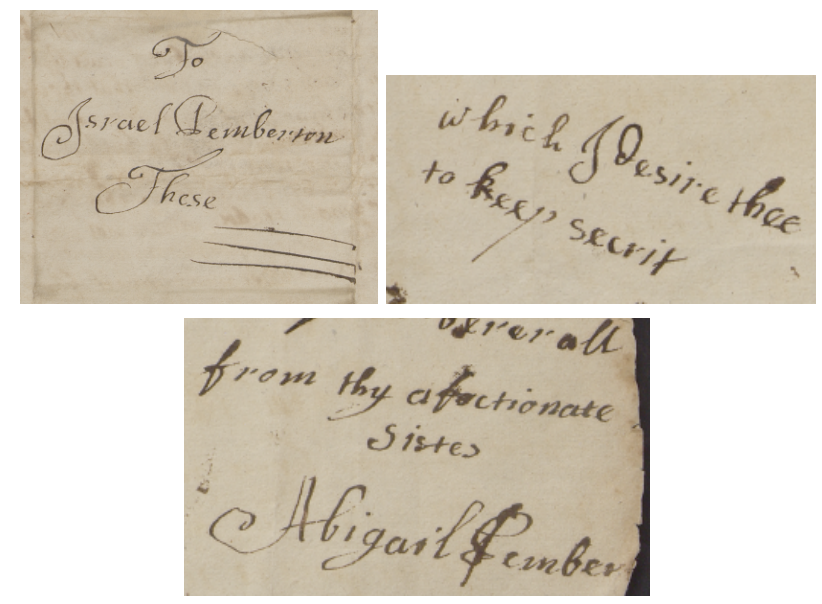

16078 - Abigail Pemberton Israel Pemberton March 17 1702

## <span id="page-2-0"></span>Context – Pemberton Papers

In this project, we are transcribing letters from the Pemberton Family Papers, which belong to the Historical Society of Pennsylvania. Phineas Pemberton (1650-1702) was an English Quaker shopkeeper who migrated to Pennsylvania in 1682, where he was a farmer and prominent politician. He was married first to Phoebe Harrison (1660-1696), the daughter of James Harrison. His second wife was Alice Hodgson (d. 1711). The letters we will transcribe are from 1655-1702 and include references to friends, family members, and other Quaker acquaintances.

These letters provide a wonderful opportunity to see how ordinary people functioned within the seventeenth century English Atlantic world. You will learn about the ways religion shaped everyday life for Quakers, those belonging to a religious minority in England who quickly became the majority in early Pennsylvania.

The handwriting can be a bit challenging because English spelling was not standardized until the nineteenth century and the Quakers had their own form of seventeenth century speech/writing. The world of the Pembertons was not secularized like today so their language is very religious. The letters have been digitized through a partnership with the Historical Society of Pennsylvania, where the originals are housed, and are accessible at UCF's STARS [https://stars.library.ucf.edu/printmigrationnetwork-pemberton/.](https://stars.library.ucf.edu/printmigrationnetwork-pemberton/)

The ultimate goal of this project is to produce a standardized, machine-readable transcription of each letter in the database. This means that the transcriptions will become keyword-searchable so that other researchers have a greater amount of access to these documents, especially if they have not been trained in reading seventeenth-century Quaker handwriting. Therefore, following the instructions in this manual explicitly is key to reaching our goal.

## <span id="page-3-0"></span>**[Introduction](https://m.youtube.com/watch?v=x_Sh4M5tLfs)**

Before you begin transcribing, scan the document. On this initial scan, look for words that 'jump' out to you but do not linger too long on any one aspect. Consider the document as a whole. Next, identify what words (if any) you can immediately recognize. Think about what elements helped lead you to your conclusion; familiarize yourself with the shapes of words and letters. This is instrumental to improving your paleography skills; as you become more familiar with individual characters, the letters will become more recognizable in different parts of a word where their shape changes depending on placement.

If you are having a difficult time determining a word despite being able to distinguish individual letters, say it aloud. Before spellings were standardized, writers spelled words how they pronounced them. Additionally, looking at the shape of the word is helpful when some of the letters in a word are not the same as their modern equivalent. If you cannot transcribe one word, move to the next. As you transcribe more content, you will gain more context.

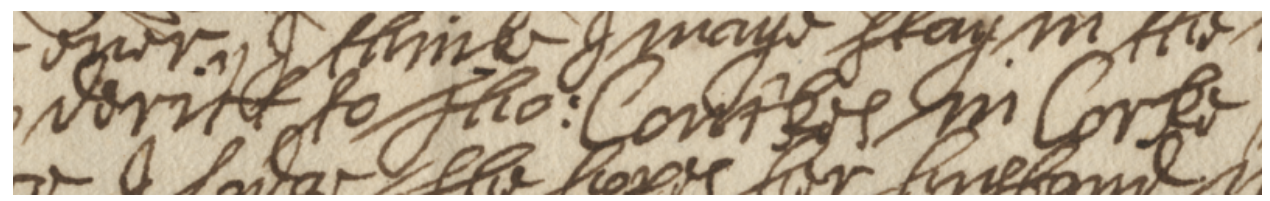

15901 - Roger Longworth George Fox via Richard Richardson September 15 1686

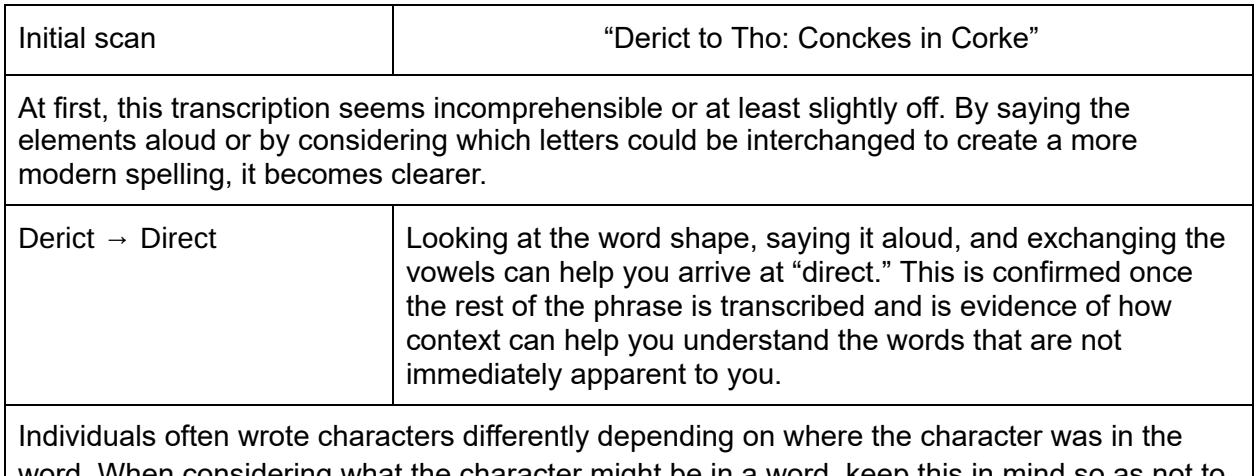

Vhen considering what the character might be in a word, keep this in mind so as not to eliminate potentials of a character in the middle of the word based on what it looks at the beginning or end of the word.

For instance, the letter "e" can be written in two different ways, depending on whether it is found in the middle of a word or at the end of a word.

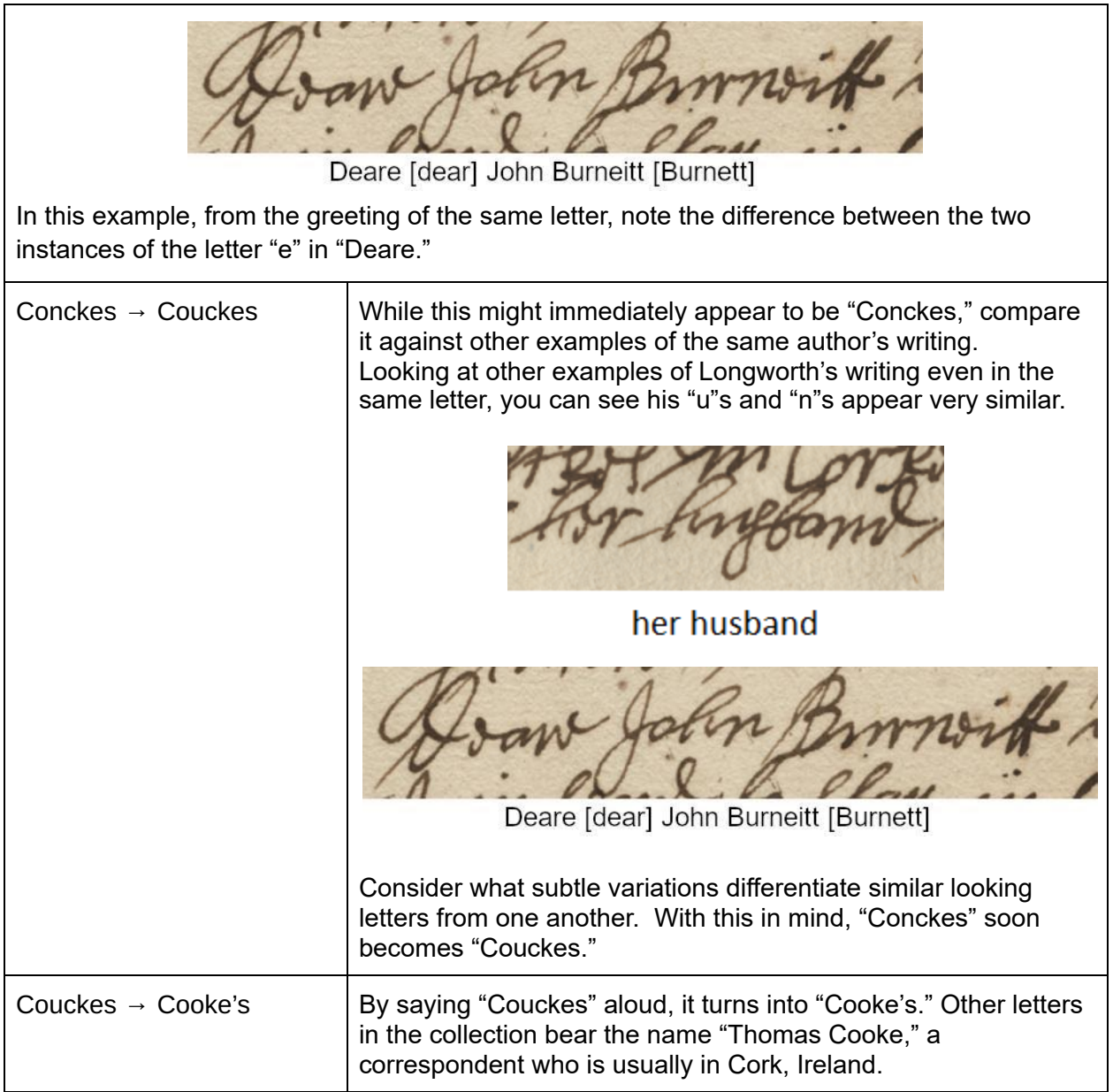

Are you ready to begin transcribing? Start by reading our guidelines carefully.

## <span id="page-5-0"></span>Transcription Guidelines

- Save your file using the following naming protocol: DAMS# Sender Name Receiver Name Month Day Year. For example, 15760 - Roger Longworth the Constable of Bolton October 8 1671. (DAMS# stands for Digital Asset Management System number. This is a unique number that is assigned to each letter as an identifier.)
- If you are using Microsoft Word, open your Paragraph settings by clicking the highlighted icon shown here.

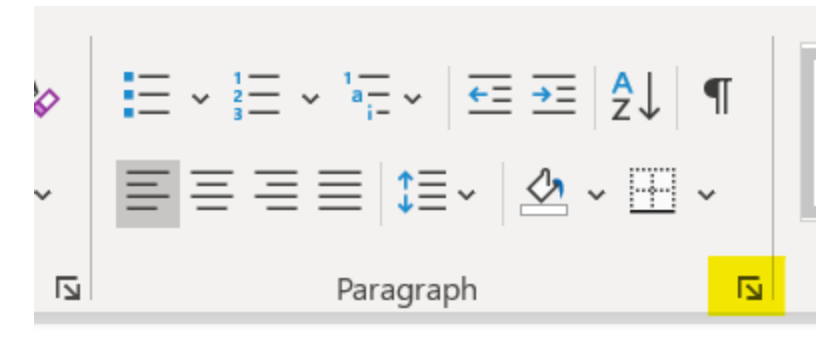

Check the box next to "Don't add space between paragraphs of the same style." Change the line spacing to "Single." Ensure the entirety of your transcription is left aligned.

- Begin your transcription with your name and leave a space to document the amount of time it took you to transcribe the document in full.
- Insert a hard return (Enter) and transcribe the Sender Location and Date, if written at the top of the page. Insert a hard return (Enter). Press Enter again and type the Salutation/Receiver information. Insert a hard return (Enter). Press Enter again to begin transcribing the body of the letter.

When you toggle paragraph formatting on (the ¶ symbol, shown in the above image), the same symbol should appear at the end of the Sender Location and/or Date line, at the end of the Salutation/Receiver line, and in between. This effectively distinguishes Sender and Receiver information from one another and from the body of the letter.

 $\frac{1}{10121}$  $\blacksquare$ Boar falgo The 20th 12/mo 811 Deare [Dear] father¶  $\blacksquare$ I have Red [Received] thyne [your letter] { conciderate [considerate] in the matter; 8 be well how ever [however] if they be not here lam not wth out [without] doubt bu

16121 – Phineas Pemberton Ralph Pemberton March 2 1682

Keep in mind that hitting "enter" in Word will automatically capitalize the first letter of the new line. Be sure to fix this correction if it does not reflect a capitalized letter in the original manuscript.

- As you transcribe, preserve line breaks. When you reach the end of a line in a letter, insert a soft return (Shift+Enter) to start a new line in order to reflect the line breaks of the original document. This ensures the beginning of the next line is not capitalized and preserves proper formatting.
- Once you have finished transcribing the body of the letter, insert a hard return (Enter). Press Enter again and type the valediction/Sender information. If your letter contains a postscript or any writing after the valediction, insert a hard return (Enter). Press Enter again to continue transcribing. Notice how the paragraph symbol (¶) at the end of and in between lines separates the body of the text, the Sender, the Sender Date, and the postscript from each other.

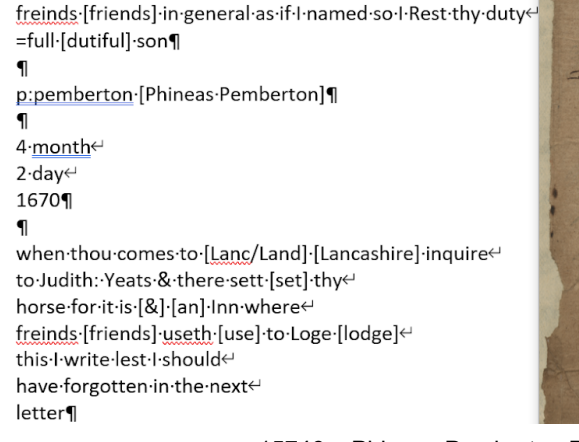

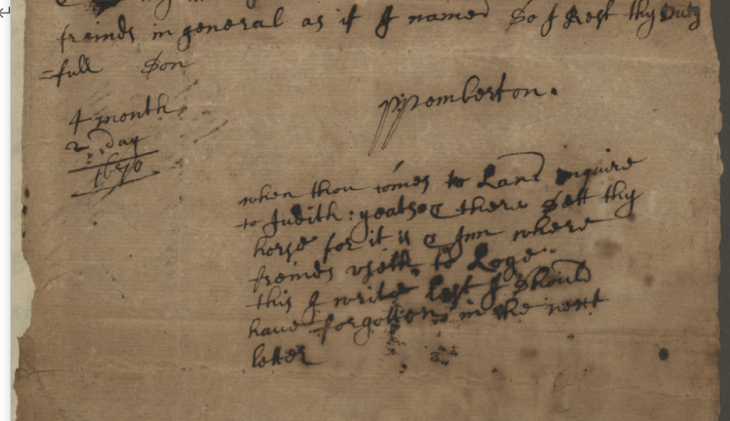

15746 – Phineas Pemberton Ralph Pemberton June 12 1670

- In some cases, the writer may have broken up words at the end of the line because paper was a valuable resource. When this happens, preserve the line break by separating the word as the writer did. Include the entire word in square brackets at the end of the word in the original manuscript. For example, if the word "remember" is broken up into "re" at the end of one line and "member" at the beginning of the next line, simply end the first line with "re" and hit shift+ enter. Then start the next line as follows: member [remember].
- Similarly, Word likes to auto-correct misspelled words after you hit the space bar. Crtl+z will fix this immediately after it happens before you type the next word, or you can simply click back into the word and manually change it to reflect the original manuscript. You can also turn this off in Word on a PC by going to "File"  $\rightarrow$  "Options"  $\rightarrow$  "Proofing" $\rightarrow$ "Autocorrect options" and deselect "replace text as you write."
- If a word is unnecessarily capitalized in the original letter but otherwise correct, it does not need to be corrected with a bracket. If the word is unnecessarily capitalized in the original letter AND in need of correction (misspelled, abbreviation, etc), the bracketed correction should also correct the capitalization. Example, "Desired" does not need to be corrected with "[desired]," but "Desird" does and would be written, "Desird [desired]" in your transcription.
- If two words run together, transcribe them separately if you are certain there should be a break between the two. If you are not, place the word in brackets and add a transcriber's note.
- Transcribe words exactly. If a word is spelled incorrectly in the letter, spell it incorrectly in your Word document, and provide today's standardized spelling in [square brackets]. Square brackets are also used to expand abbreviations. For example, wch becomes [which]. The clarifying brackets will be placed immediately after the misspelled, abbreviated, or otherwise incorrect word. Make sure that if there are multiple misspelled words that each one gets its own correction rather than grouping them all together with one correction bracket. For example, "Lo: ffriend" is transcribed as "Lo: [loving] ffriend [friend]" and NOT "Lo: ffriend [loving friend]."
- Do not superscript any abbreviations you see. Simply transcribe everything in the same font size and format.
- Throughout the letters, you will find abbreviated names of individuals. Transcribe these exactly as they appear. Provide the expanded, standardized correction of the first and last name in brackets after the abbreviated last name. If there are two people with the same last name, provide two separate corrections—each in their own set of brackets. This procedure is important as it ensures each name is properly tagged and machine-readable. For examples, see the [People](#page-10-1) section. This section also includes more information about how to provide the correct, standardized spelling of names.
- If you are not certain of the transcription of a word or phrase, place square brackets on either side of the word/phrase to indicate a best guess and include a question mark [like this?]. If you have no best guess, put an ellipsis with brackets on either side, [...]..If you know some letters but not others, place a bracket correction containing the letters you do know and ellipses to indicate parts of the word that are unclear. [at...ast...d]
- Brackets can also be used to indicate uncertainty as to what the individual letters are in the word and to clarify what you think the author intended to say.
- If a word or phrase is crossed out, and you can read what was crossed out, use the strikethrough tool in word to cross it out. For example, if the word "she" is crossed out, transcribe it as she. If you cannot read the crossed-out word or phrase, transcribe it as [crossed out: illegible].
- If you have two best guesses, include both of these separated by a forward slash [take/to ask] and ordered from primary to secondary guess, all within square brackets.
- If necessary, include transcriber notes using square brackets [ ]. For example, if there is a tear in the paper that removes a portion of text, note [missing words: torn page].
- When encountering an insertion by the author, include the insertion after the word/phrase it is above using <sup>^</sup>carat marks<sup>^</sup> at the beginning and end of the inserted phrase/word. No square brackets are used in conjunction with carat marks, unless the insertion is unclear. In this case, make a transcriber's note using square brackets to best clarify and describe the insertion.
- Make a note "[page 2]" in square brackets to indicate when you are beginning a new page of the letter document. You do not have to create a second page in your transcription.

## <span id="page-9-0"></span>**Abbreviations**

Abbreviations are sometimes written with a colon as a substitute for the omitted words. For example, the greeting "Lo:" would be an abbreviation for "Loving," which was a common salutation between Quakers. Other forms of abbreviations include **determiners** and **proper names** for people and places.

### <span id="page-9-1"></span>**Determiners**

Abbreviated determiners are a form of shorthand. They often appear as superscript characters, but you should not format your transcription into a superscript. Keep all your text the same size, then add the expanded word in square brackets immediately after. Look at the [Abbreviated](#page-23-1) [Words](#page-23-1) table to see the expanded word to put in square brackets.

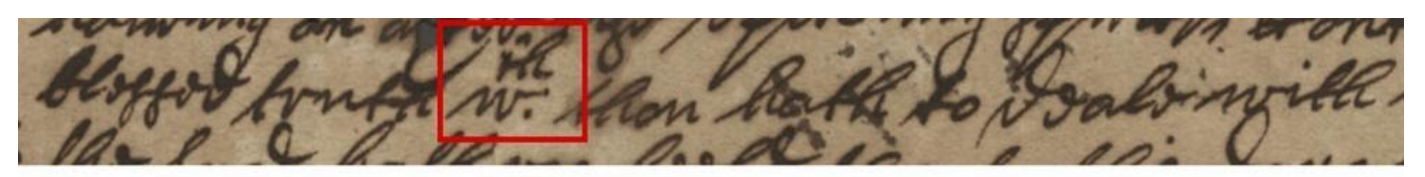

blessed truth wch. [which] thou [you] hath [have] to Deale [deal] with

15849 - Roger Longworth James Harrison August 2 1679

Note that the abbreviation for which includes two superscript letters. However, the computer will not be able to read special characters, so instead of transcribing this as w<sup>ch</sup>. simply transcribe it as wch. [which]. Be sure to include the full version of the abbreviated word in square brackets as well.

many others wth [with] great admiration

Again, although the letters t and h are superscripted in the abbreviation w<sup>th</sup> [with], transcribe this as wth [with].

# this is to acquaite [acquaint] you yt [that] I

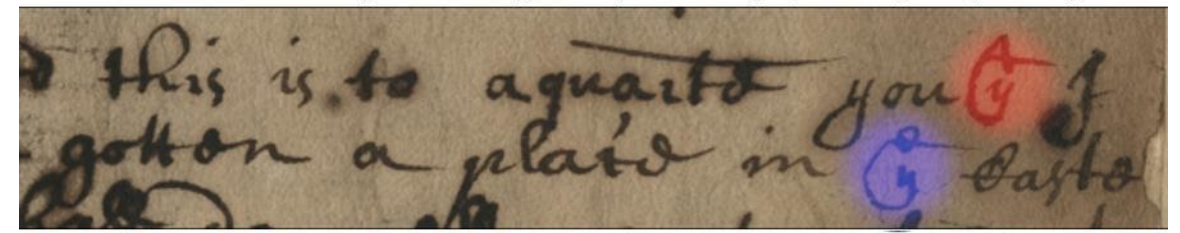

# gotten a place in ye [the] castel [castle]

15742 - Phineas Pemberton Ralph Pemberton May 11 1670

This example includes two abbreviations that use the letter y, which is derived from the Middle English letter **thorn**, and commonly used in abbreviations during this time period.

stood & [and] looked & [and] sd [said] nothing I asked ye [the]

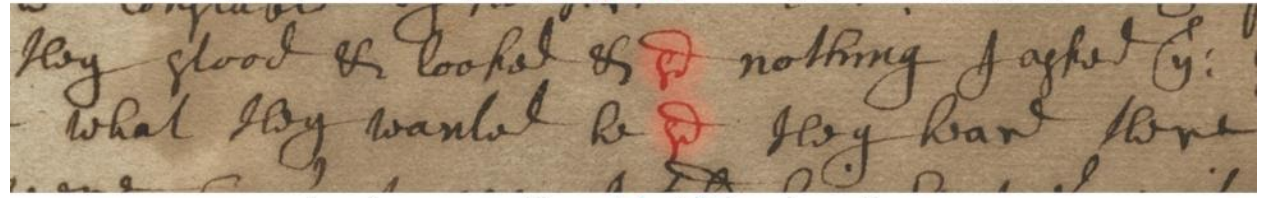

what they wanted he sd [said] they heard 16102 - Phineas Pemberton Roger Longworth and Roger Haydock June 3 1681

However, abbreviations or shortened words are not always indicated by or written as superscript characters.

## <span id="page-10-0"></span>People

Names are not always completely spelled out. Omissions are not always standardized. Omitted parts are usually substituted with a colon. Consult the Name [Abbreviations](#page-24-0) page to see the different ways names are abbreviated. Use the List of [Correspondents](https://drive.google.com/open?id=1FWozSurh1S-G7WH1eq7mfYXaqArBJ-vjPh-rQWQRKLY) to identify initials or abbreviated names. Writers often used variant spellings of names. Check the List of Correspondents for the name and use this standardized spelling when providing your correction.

<span id="page-10-1"></span>Guidelines and Examples to Accurately Transcribe Names

When encountering abbreviated or partially abbreviated names, transcribe these exactly as they appear. Provide the expanded, standardized correction of the full name after the abbreviation or, if partially written out, the first and last name.

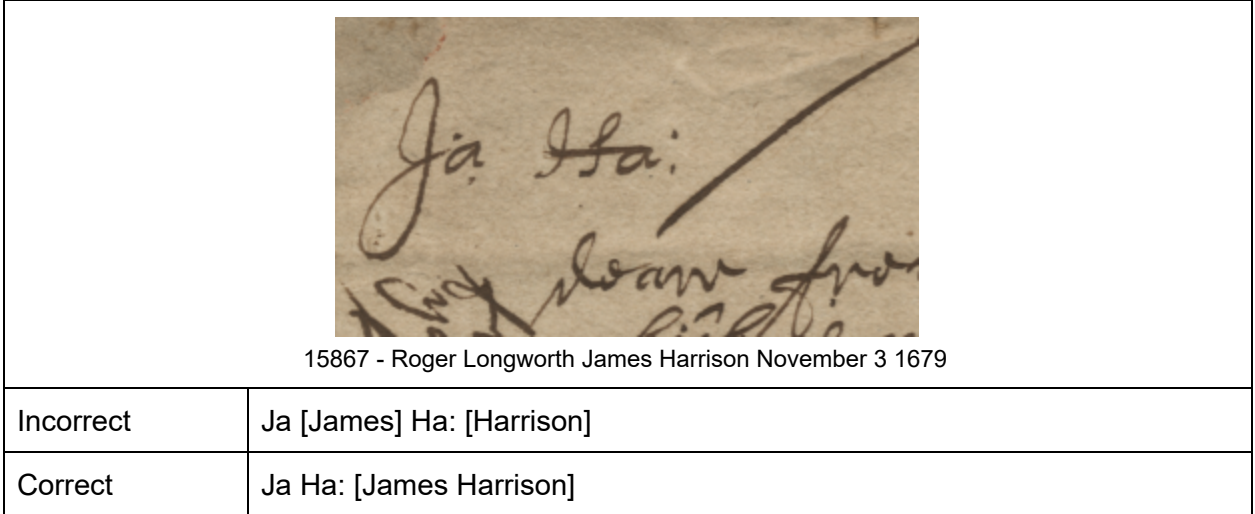

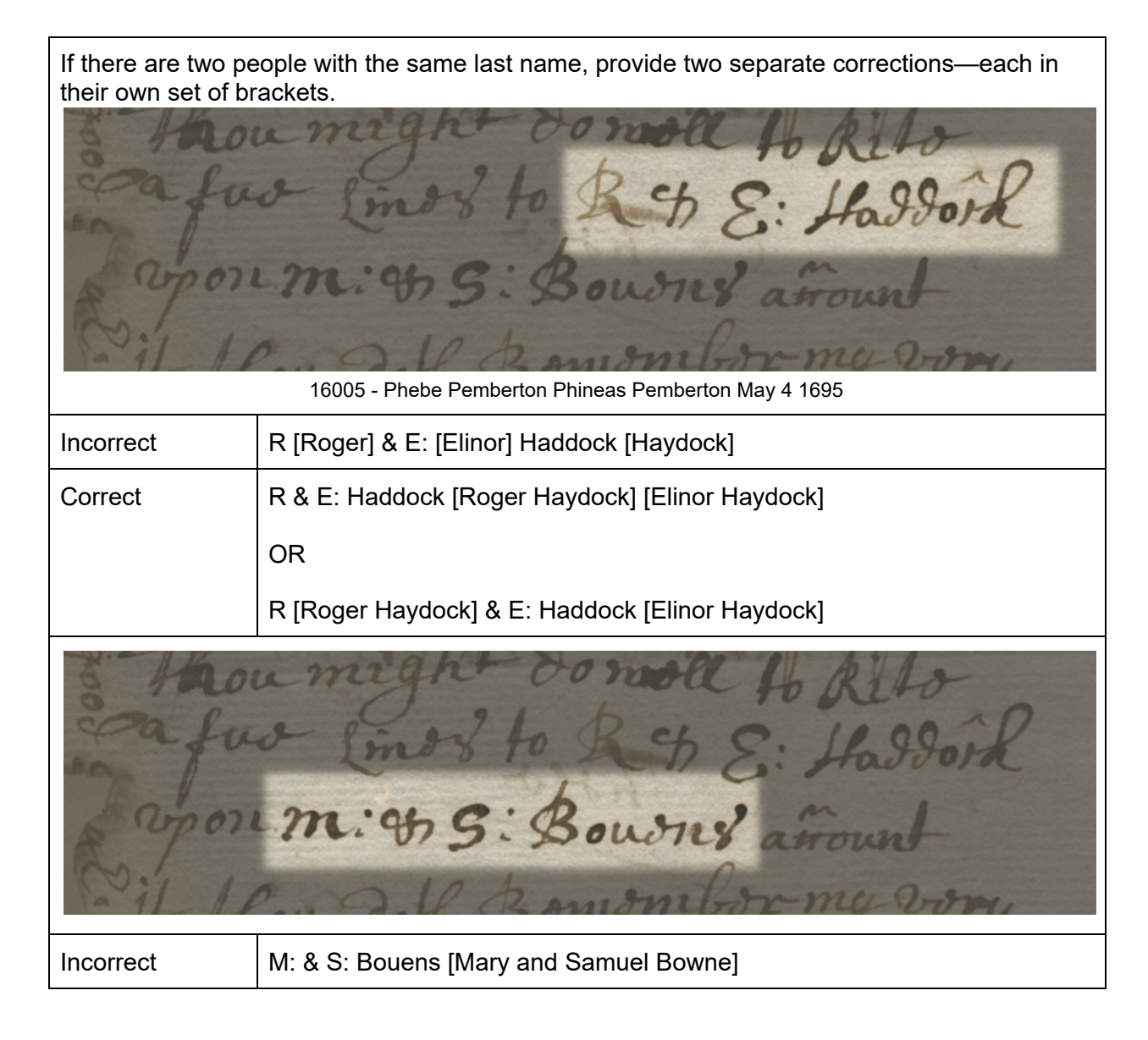

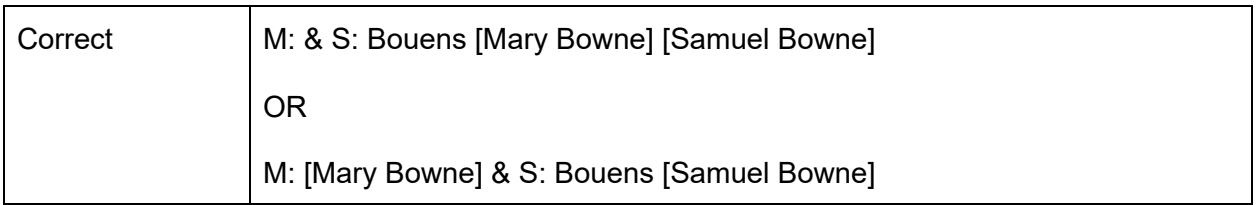

## <span id="page-12-0"></span>Places

Often, English letter writers abbreviated place names. Writers might omit suffixes (for example, "-shire" or "-ster") when writing the names of English counties or towns. Sometimes, they might omit the suffixes and still abbreviate the rest of the word. In these instances, you will need to rely on the context and content of the letter to determine its location.

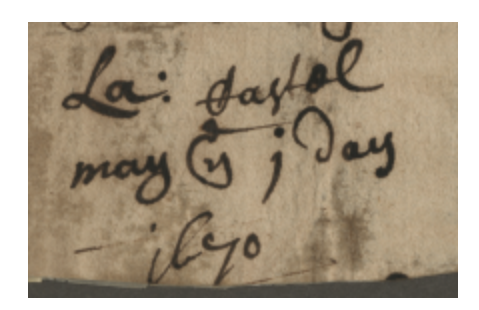

15742 - Phineas Pemberton Ralph Pemberton May 11 1670

Here we are able to identify the Sender Place, La: Castel, as "Lancaster Castle" by considering its context—other letters and documents place Phineas in Lancaster around this time—and its content, which concerns legal proceedings and court-related issues.

# <span id="page-13-0"></span>Challenging Letter Shapes

### <span id="page-13-1"></span>C

Seventeenth-century Cs appear as modern Rs, sometimes with an accent or caret mark on top.

conclusion **Ancaster** 

15736 - Phineas Pemberton Ralph Pemberton February 4 1669

However, the accent mark is not always included.

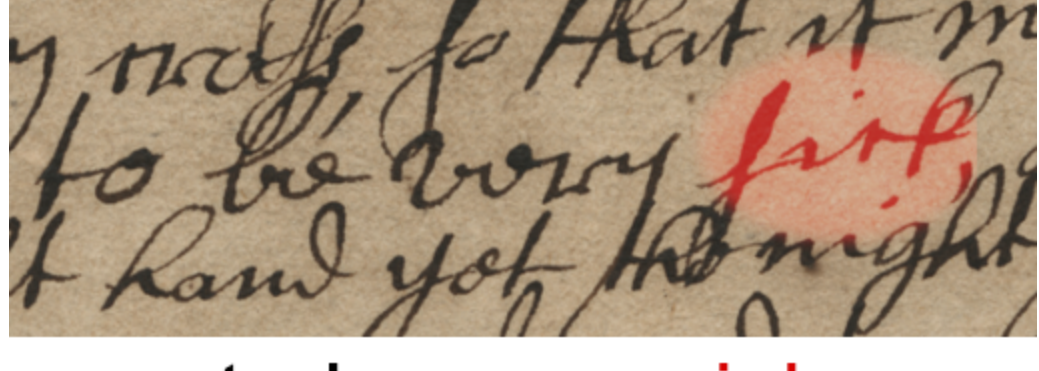

to be very sick

16140 - William Yardley James Harrison July 31 1682

These can be substituted for "t"s in instances of "-tion" endings.

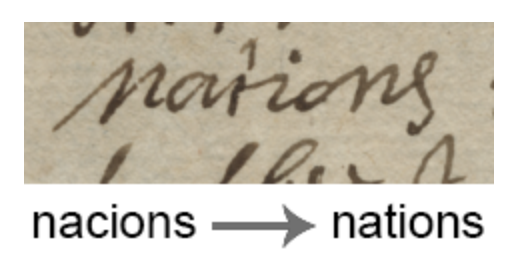

15911 - Roger Longworth Peter Hendricks August 31 1686

### <span id="page-14-0"></span>I/J

At this time, the letters for I and J were often used interchangeably.

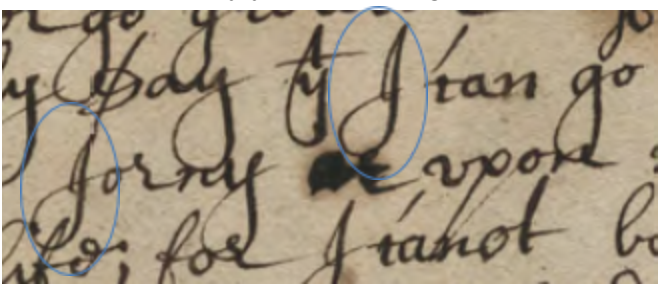

…say yt [that] I can go…

…Jorny [journey] [crossed out: illegible] upon…

15738 – Phineas Pemberton Ralph Pemberton February 9 1669

### <span id="page-14-1"></span>Double FF

A double "F" often indicates a capital F. This is primarily used for names of people or other forms of address, such as Friend. Quakers were also known as the Society of Friends, and often referred to each other as "friend" as a mark of Quakerism. When the double f appears ("ffriend") it is best to transcribe two F's and place the correction in square brackets.

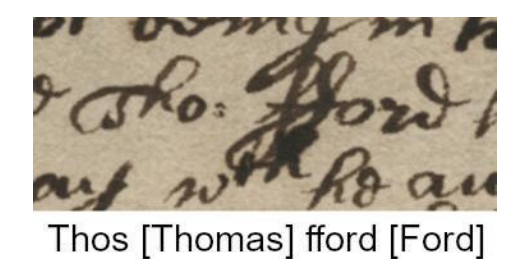

15719 Roger Longworth Judge Thomas Wild [April 1663]

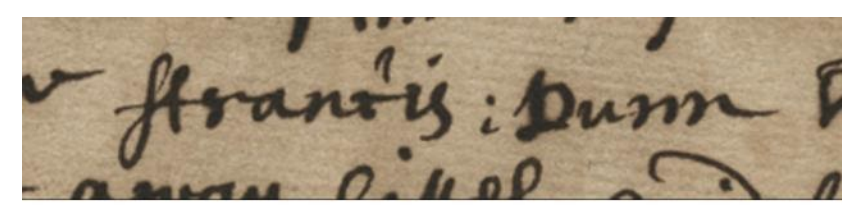

# ffrancis [Francis] Dunn

15753 - Phineas Pemberton Ralph Pemberton September 11 1670

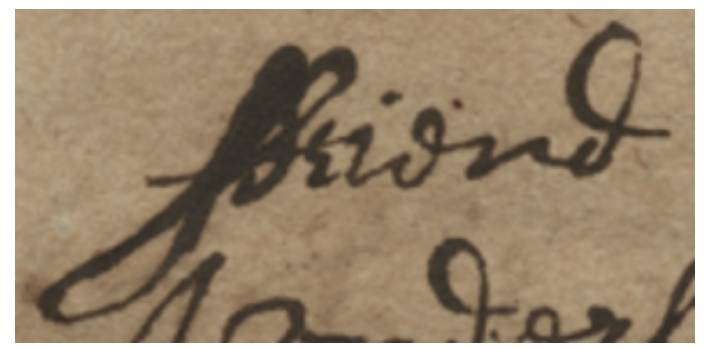

15728 - James Harrison and Edward Bourne to a Friend March 31 1663 April 1 1663

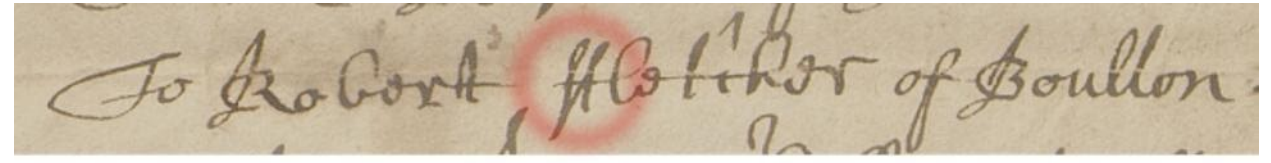

# To Robert ffletcher [Fletcher] of Boulton

Ralph Pemberton

### <span id="page-15-0"></span>**Descenders**

<span id="page-15-1"></span>If a word looks unfamiliar, consider the lines above and below it. Often, characters from different lines intersect with one another, making them appear different initially. At first glance, the first two characters in "saile" might appear as "st," especially when compared with the other "**t**"s present in the line. However, the descender of the "f" in "fresh" in the line above it intersects in between "s" and "a," making it only *appear* to be "sta..."

16140 William Yardley James Harrison July 31 1682

## **Dates**

Dates in the Pemberton Papers are written in Old Style using Quaker dating conventions. Old Style dates correspond with the Julian calendar, whereas New Style dates correspond to the Gregorian calendar. For Quaker dating and the Julian calendar, the new year began in March. Quakers did not use the names of the months nor the names of days due to their pagan origins. As a result, months and days are written either numerically or ordinarily.

Click [here](http://people.albion.edu/imacinnes/calendar/Old_%26_New_Style_Dates.html) for more information. Albion College has an online converter here that can be used once the correct Old Style month is identified using the table below. The difference between Old Style and New Style dating is generally a difference of ten days; however, this is not always the case, such as in the instance of a leap year.

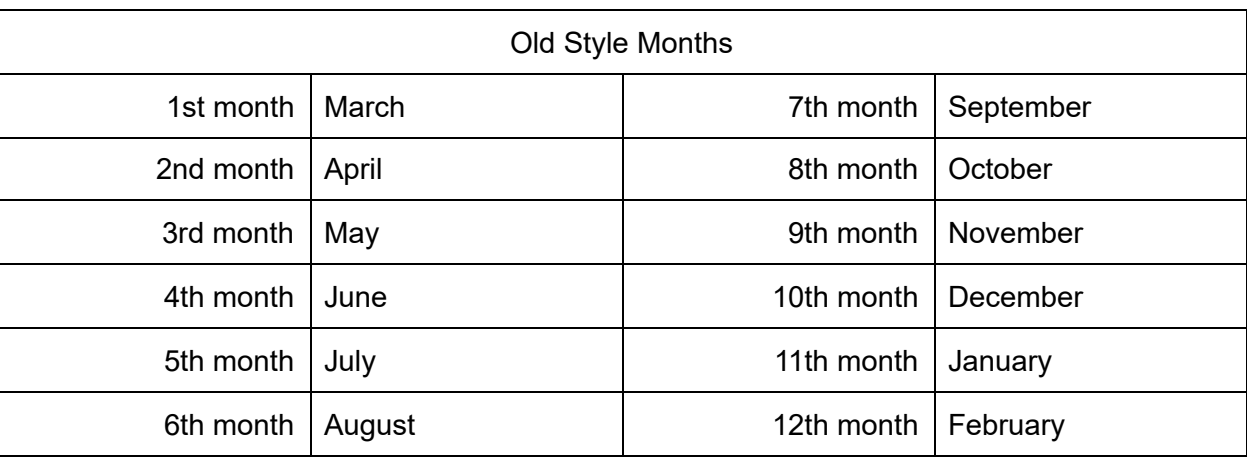

**Note**: In your transcriptions, we do not expect you to adjust the dates—simply transcribe the date as you see it written.

# <span id="page-16-0"></span>Proper Nouns

In the documents, capitalized words are usually limited to proper nouns—either names or places. Additionally, names are often abbreviated using a colon. For examples of name abbreviations, click here. When transcribing names, clarify the abbreviated name if known using parentheses.

However, proper nouns are not the only words that can be capitalized. It came down to the author's hand, as well as words they deemed important in relation to others. If you see a capital letter that is not clearly a proper noun (name, place, etc.), still transcribe it as a capital letter to reflect the original character of the document.

## <span id="page-17-0"></span>**Vocabulary**

Familiarize yourself with words you are likely to encounter. Doing so will help you to recognize words when you encounter them and to contextualize the document. Language is constantly evolving—words have dropped out of use, and meanings have changed over time. Keep in mind, a familiar word might not have a familiar meaning. Think about a document's context when approaching words. Words specific to a document's place—such as the legal language of jurisprudence and the English court system—are important to understanding the context of the document.

#### [Transcription](https://docs.google.com/document/d/1jy0CSbCxWlkHXJiEVlO8GlHfbP7MCM8VtDO4sGYPMpY/edit?usp=sharing) Glossary

Dwight A. Radford, Dictionary of Quaker Terms and Phrases: parts [one](http://www.thejourneyhomegenealogy.com/dictionary-of-quaker-terms-and-phrases-part-1/), [two](http://www.thejourneyhomegenealogy.com/dictionary-of-quaker-terms-and-phrases-part-2/), and [three](http://www.thejourneyhomegenealogy.com/dictionary-of-quaker-terms-and-phrases-part-3/)

## <span id="page-18-0"></span>Correspondents' Hands

"Hand" is a term used to describe an individual's handwriting style. Below are examples of several correspondents' hands and tips on deciphering each writer's unique style.

## <span id="page-18-1"></span>Haydock, Roger

16016 - Roger Haydock Phineas Pemberton September 20 1695

This letter from Roger Haydock is a good example of crossing-checking other words to aid in transcription. It is not immediately clear if the words in the yellow boxes are "relea**s**e," "relea**f**e [relief]," or a combination of the two. Find words that have the character in question (**f** or **s**) located in a similar position. Consider what, if anything, differentiates the uncertain characters. In the Box 2, the second-to-last letter does not connect to the last letter; in Boxes 1, 3, and 4, the penultimate letter does connect with the last letter, with variances in the bottom loop.

Be aware that the same word can appear differently throughout the document as evidenced by the two examples of "refreshed" underlined in green. A character can also be written several different ways depending on the characters preceding and following it, as well as the character's location in the word. This is especially evident when looking at the blue **s** examples. In all three instances, the s is followed by an e. However, while the "e" in "close" and "else" end the word, the addition of "d" in "proposed" is likely the reason for the differentiation between the other two examples. Notice how the **s** in "close" and "else" resemble the **f** in the other red examples.

### <span id="page-19-0"></span>Hendricks, Peter

H

Peter Hendricks is an example of the important role context plays in transcribing documents. As a Dutchman whose first language is not English, Hendricks wrote more phonetically than other correspondents and in a way that reflects his Dutch background. His hand is more influenced by how Dutch and German characters were written at the time. His Dutch influence is also seen in how he spells words (hier for here, Jaerly for Yearly).

1 Put and  $\sigma_{\text{A}}\vartheta_{\text{U}}$ Gar Over Roger Haydock  $\mathbb{C} \mathbb{R}$  $a...$ asi; her yes  $\infty$ - 12192 Jus daf 1926 (~ bland, fass)  $-86602$ alfo poissou fi modting - hor - and Lig fame  $90$ fud has also been hier [here] (Jam If air) wo Apr w 32200  $\alpha$ A many, yo  $489$ amor

## <span id="page-20-0"></span>Longworth, Roger

#### F/S

Roger Longworth's "f"s and "s"s look very similar, especially at the beginning of words. When in doubt, consider how each letter fits within the rest of the word. If still in doubt, look closely at the strokes that comprise the letter. Longworth writes his "**f**"s with a crossbar that completely bisects the two loops of the letter before leading into the next letter. With his "**s**"s, the pen stroke sits between the two loops before leading off into the next letter. Look at Sample [Alphabet](#page-27-0) 2 for a side-by-side comparison of these two letters.

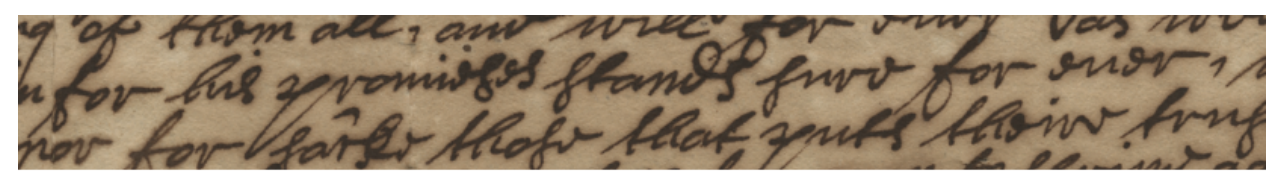

for his promises stands sure for ever

15849 - Roger Longworth James Harrison August 2 1679

This example is also illustrative of the different ways in which letters are written depending on their location in a word.

#### E/O/R

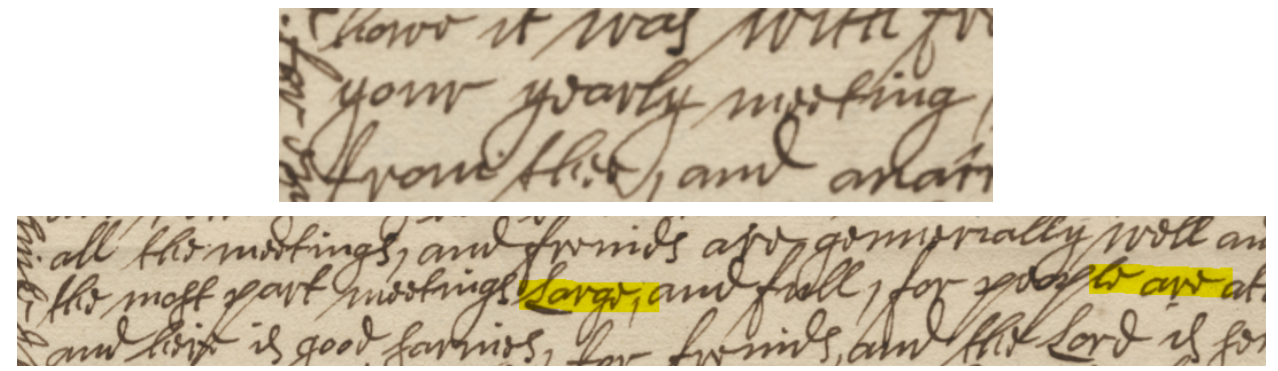

15901 - Roger Longworth George Fox via Richard Richardson September 15 1686

#### U/V Can look like period "c"s with mark on top

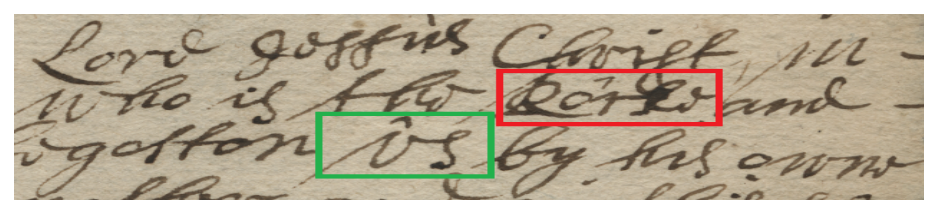

Rocke vs Us

## <span id="page-21-0"></span>Pemberton, Phineas

#### Multifunctioning Characters

Phineas often writes the letters "th" in the middle or at the end of a word as one amalgamated character. "Th" at the beginning of the word primarily appears as two distinct characters. Occasionally, "er" or "re" is amalgamated as well.

Additionally, Phineas' "**&** " and "**x** " appear similar.

 $2227$ rotation Granght of logo gor por vulle that hath [has] brought us together vy one won lows art there wery ware pord. I am full with the Ho plan fixally Latton ond of the it in next & not opport  $\partial\sigma$ longer my a expect jote how not Long to for fourt lettor Thans Cent Hom or no he hus from whether thou [you] hast [have] recd [received] them low mypin look ilv write to n from 10 rule mri  $k \rightarrow$ 

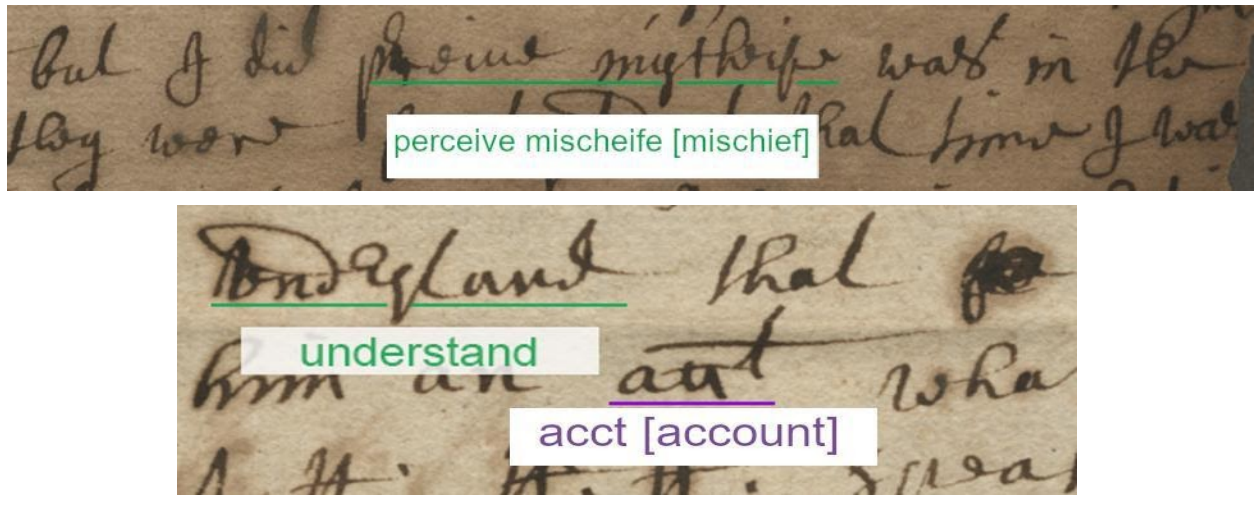

16102 - Phineas Pemberton Roger Longworth and Roger Haydock June 3 1681

#### Capital H

ml  $\sigma$ Halle Halifax  $74$  $\sigma$ 4 fandist  $\sigma$  $21$ no Hugh  $A\!A$ ugh har  $\overline{\omega}$ m m  $\sigma$  $\sigma u$ ю ort Bout  $\overline{\omega}$  $\eta$ Lar on  $\sigma$  $0484$  $\sigma$ Bon  $\sigma$  $\boldsymbol{d}$ 71 Hoult  $2n$  $400$ How  $8a$   $v\sigma$ 

#### Lowercase H

Note the difference between Phineas' **h** at the start and end of the word.

month wch [which] shall be which atto noss or Law  $L$  or  $\alpha$ **ta**  $2\pi$ mont  $\mathfrak{p}_\mathbf{t}$ Jay  $50$  $\tau \sigma$  $\sigma$ truly and w ma with  $11a4$ Eglorie my rri horn 0

15985 - Letters of debt written by Phineas Pemberton

## <span id="page-23-0"></span>Supplemental Materials

### <span id="page-23-1"></span>Abbreviated Words

Superscript letters or a single letter may be raised above the line of writing, such as a small  $n, r, s, t$ , or th, and may appear as an abbreviation. This is a form of contraction. A few examples include:

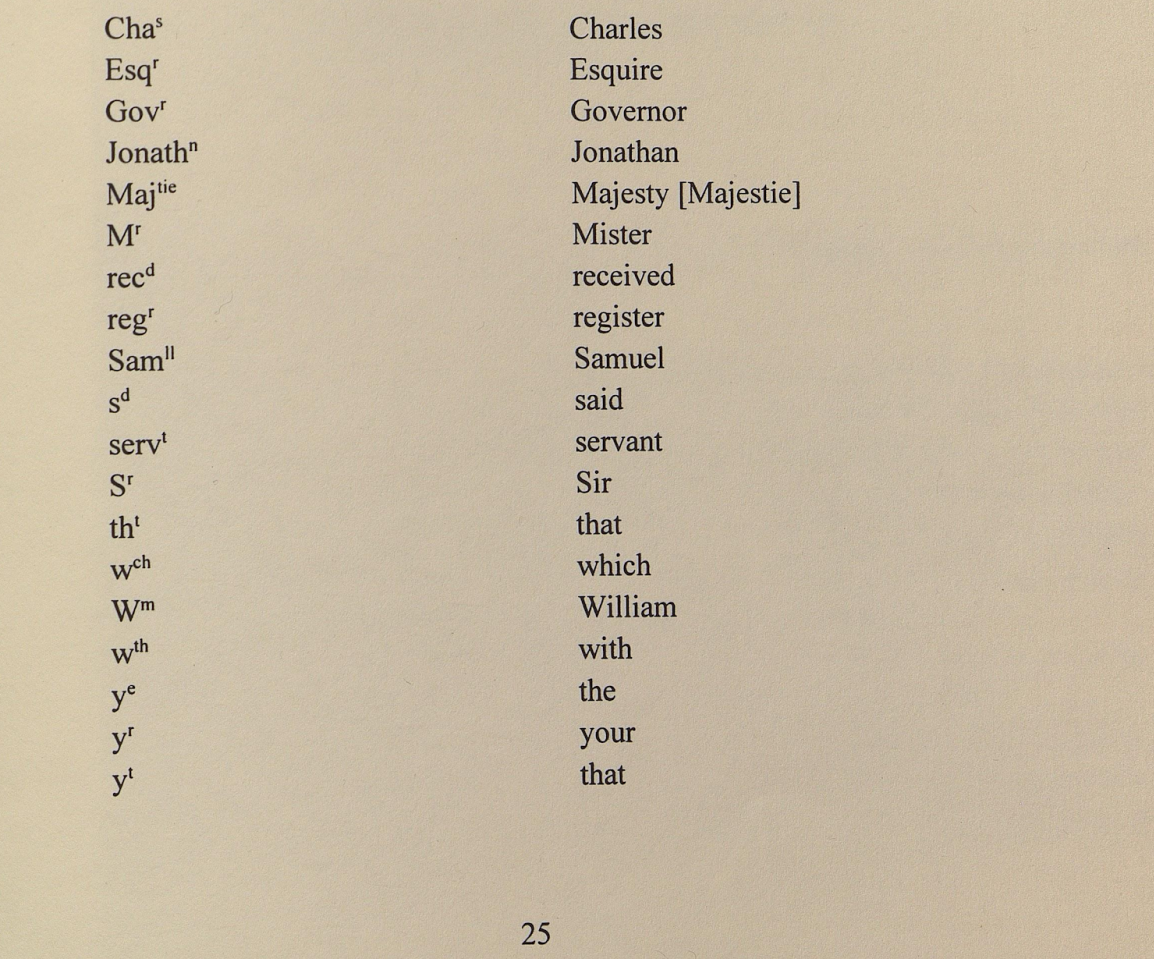

Kip Sperry, *Reading Early American Handwriting* (Baltimore, MD: Genealogical Publishing Company, 1998), 25.

### <span id="page-24-0"></span>Name Abbreviations

documents, while other names and words may be followed by a period or no punctuation. A colon or period often was used to designate missing letters. Thus Dan: stood for Daniel.

It is very important that personal names be copied exactly as they appear in the record. The difference between  $Ja$ ,  $Jas$ , and  $Jos$ . is critical for genealogical research.

While abbreviations were often used for given names, they were not as frequently used for surnames (last names). A scribe may have created his own abbreviations for given names. Sometimes these are difficult to interpret.

A few representative examples of how given name abbreviations may be written in early American documents are listed below:

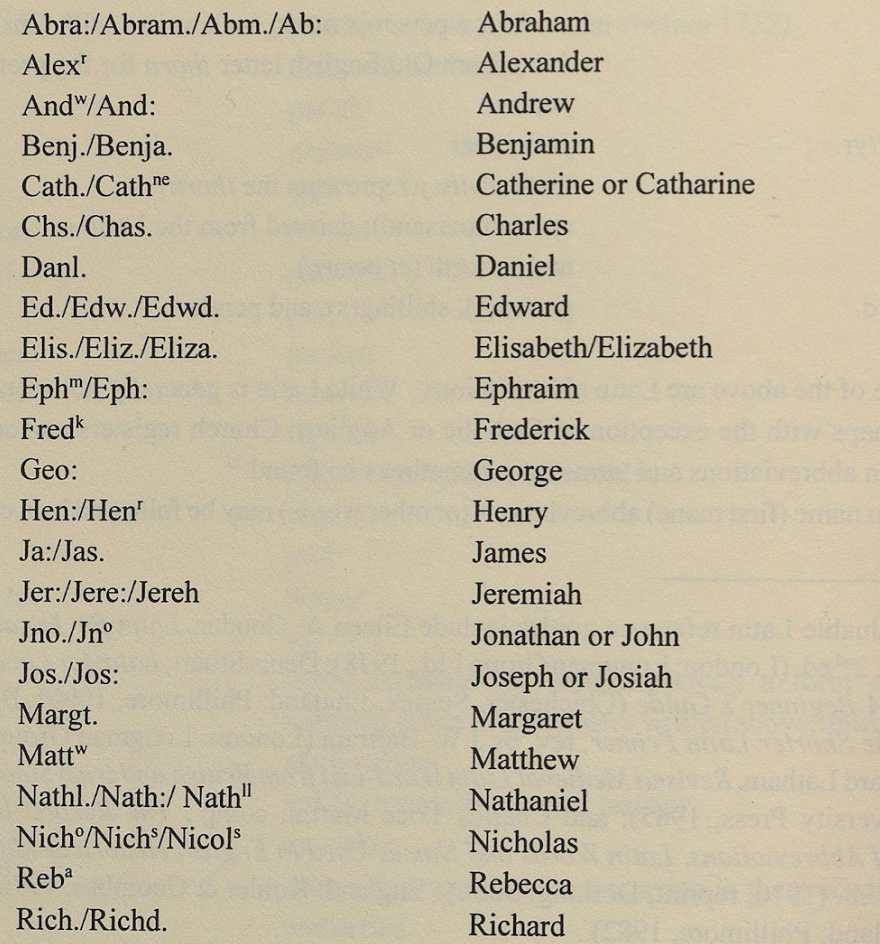

24

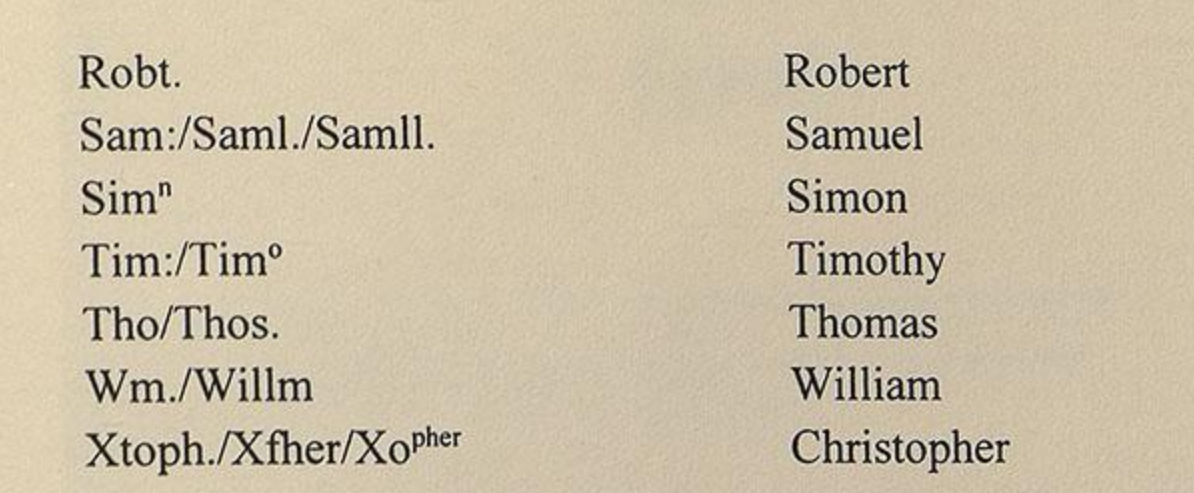

Kip Sperry, *Reading Early American Handwriting* (Baltimore, MD: Genealogical Publishing Company, 1998), 24-25.

<span id="page-26-0"></span>m Or 9p 9r  $\overline{\bm{n}}$  $A$  ol ol ol  $A$ aa  $286$ B  $B$  $\theta \theta \theta \theta \theta$  $\overline{c}$ 2220000 E CE 80  $G/K$ s obline It A. F. A. E. B. All TCEZEE FAN WORD 100 16 22 mb Xez  $73,$  $4462$  $M$ M  $\boldsymbol{\mathcal{m}}$ **British and Early American Alphabet** 48

Kip Sperry, *Reading Early American Handwriting* , 48.

<span id="page-27-0"></span> $\mathcal{R}$  $n \nightharpoonup \hspace{-.15cm} n$ a a Ó  $\sigma$  $\mathbf{r}$  $\delta$ r  $\boldsymbol{\mathcal{L}}$  $\partial$  $\boldsymbol{\mathcal{S}}$  $\partial$   $\ell$  $6N$  $\sqrt{k}$  $\boldsymbol{\mathcal{F}}$  $\boldsymbol{\alpha}$  $\frac{1}{2}$  $m$  m Letter Forms Found in American Handwriting, 1640-1790 Letter Forms Found in American Handwriting, 1640-1790 49 50

Kip Sperry, *Reading Early American Handwriting* , 49-50.

<span id="page-28-0"></span> $A$  c1  $A$   $C1$  $n \times n$  u aau  $\overline{A}$  $n$   $n$   $n$  $\overline{N}$  $B$   $B$   $23$  $000$  $f$   $g$  $\mathbf{B}$  $\circ$  $0$   $C$  $C d\!\theta d\!\theta$  $\oint \oint \oint \oint \oint \oint \oint \oint$  $\mathbf{c}$  $r c$  $r$ *18* $r$  $\mathsf{P}$  $DDA$ 298  $222$ D  $\overline{Q}$  $E E E E E$  $C E Q Q$  $E$  $2r$   $r$   $r$   $r$  $\overline{\mathbf{R}}$ FHA  $8555$  $f$  $f$  $f$ F  $\mathsf{s}$  $95600$  $TEE$ G  $\mathsf{T}$ **98**  $\mathcal{X} \rightarrow \mathcal{Y}$  $f, 8g$  $\mathcal{V}(\mathcal{Y})$  $\n <sub>0</sub>\n$  $\mathbf H$ U  $Q'PV$  $\mathcal{L}$  $\mathcal{F}$  $\nu$ un  $\overline{\mathbf{v}}$  $\mathbf{I}$  $QV110Q$  $-44$ i  $w$   $nr$   $9v$  $\overline{J}$  $\chi \chi$  $KL$  $\mathbf{x}$ K  $x \gamma$ L L L  $\ell$  l  $\mathsf{L}$ y y y y Y m en ave  $m$   $m$  $27$ M z Seventeenth-Century Alphabet Seventeenth-Century Alphabet 51 52

Kip Sperry, *Reading Early American Handwriting* , 51-52.

<span id="page-29-0"></span>

Andrew Wright of the Inner Temple, Court Hand Restored, 1776..

This sample alphabet was published after the time period covered in the Pemberton Papers, but many of the letters are similar. Click [here](https://archive.org/details/courthandres_wrig_1776_00/page/n53) for a larger version.

<span id="page-30-0"></span>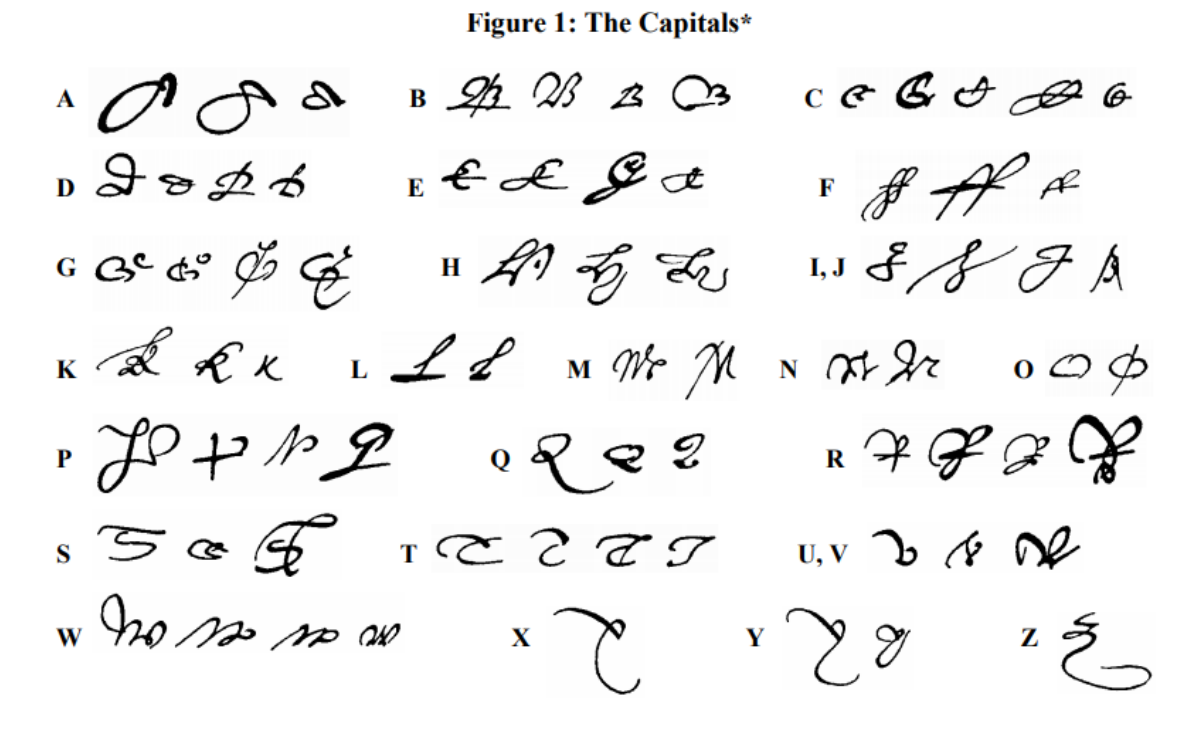

**Figure 2: The Minuscules** 

a hd hhaladaan unaan a bbbbb  $f f f f f \beta$   $g f f f \beta$  $i \times i \times (in)$   $\rightarrow$   $k \in f \neq g \notin k \neq g$   $1 \neq l \neq l$ mmmmu nwnnw 0000 pppppp  $(xp)$   $\overline{y}$   $\overline{y}$   $\overline{y}$   $\overline{y}$   $\overline{y}$   $\overline{y}$   $\overline{y}$   $\overline{y}$   $\overline{y}$   $\overline{z}$   $\overline{z}$   $\overline{z}$   $\overline{z}$  $S \nearrow \int \int \int \int \int \int ds'$  (es)  $C$  + 4  $\neq$  f u u w v v v v b b  $\mathbb{R}$  de  $\mathbb{R}$  de  $\mathbb{R}$  as  $\mathbb{R}$  as  $\mathbb{R}$  as  $\mathbb{R}$  as  $\mathbb{R}$  be  $\mathbb{R}$  as  $\mathbb{R}$  be  $\mathbb{R}$  as  $\mathbb{R}$  be  $\mathbb{R}$  be  $\mathbb{R}$  be  $\mathbb{R}$  be  $\mathbb{R}$  be  $\mathbb{R}$  be  $\mathbb{R}$  be  $\mathbb{R}$  be  $\mathbb{$ 

\*Adapted from An Introduction to Bibliography for Literary Students, by R. B. McKerrow (Oxford, the Clarendon Press, 1928).

[Ronald A. Hill, "Interpreting the Symbols and Abbreviations in Seventeenth Century English and American](https://bcgcertification.org/wp-content/uploads/2013/05/Hill-W141.pdf)  [Documents,"](https://bcgcertification.org/wp-content/uploads/2013/05/Hill-W141.pdf) *[Genealogical Journal](https://bcgcertification.org/wp-content/uploads/2013/05/Hill-W141.pdf)* [\(vol. 21, 1993\): 2.](https://bcgcertification.org/wp-content/uploads/2013/05/Hill-W141.pdf)